*CL42 2.0* Tragbares Wärmebildgerät

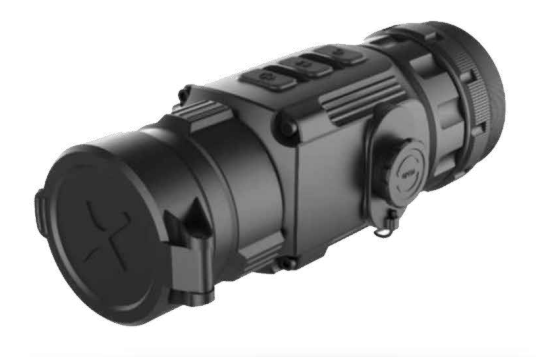

unter der Richtlin o uver ure bereitstehung von

ymbol gekennzeichnete Produkte dürfen in de Sympon genennzeichnete Produkte durfen ausmüll entsoret werden. Um die dnungsgemäße Wiederverwertung zu isten, geben Sie dieses Produkt beir eleichwertiger neuer Geräte an Ihren vor Ort zurück oder entsorgen Sie e en finden Sie unte orurlethis info

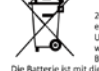

2006/66/EU (Batterierichtlinie) Dieses Produk<br>enthält eine Batterie, die in der Europäischen Union nicht als unsortierter Hausmüll entsorgt<br>werden darf. Spezifische Informationen zur latterie finden Sie in der Produktdokumentati Die Batterie ist mit diesem Symbol gekennzeichnet, das oglicherweise Buchstaben enthält, die das Vorhandensein vor Cadmium (Cd), Blei (Pb) oder Quecksilber (Hg) angeben. Um die<br>ordnungsgemäße Wiederverwertung zu gewährleisten, geben Sie die<br>Batterie an Ihren Lieferanten zurück oder entsorgen Sie sie an einer

# Benutzerhandbuch

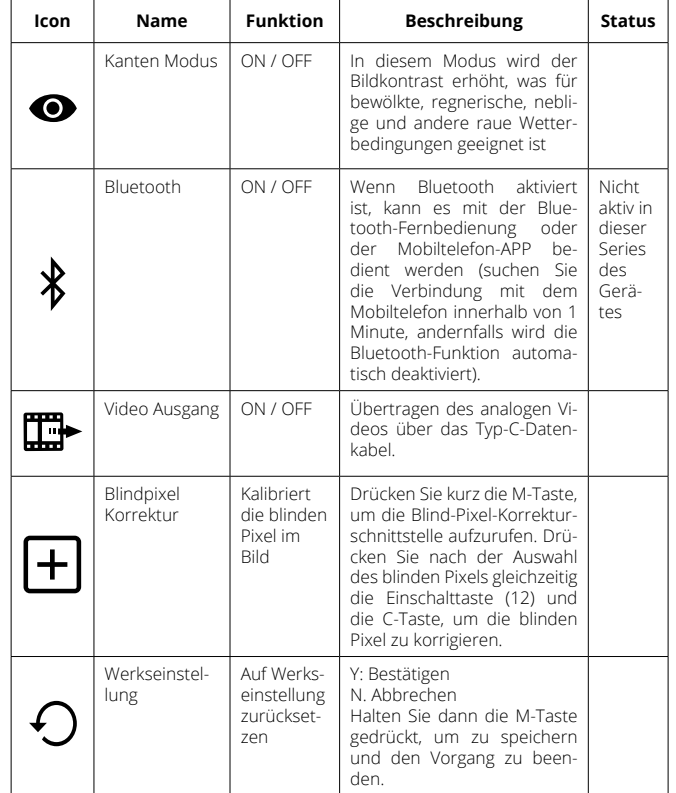

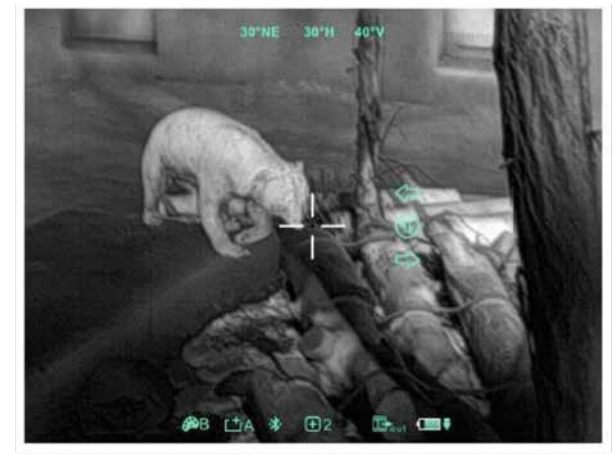

Abbildung 6-3 Blind Pixel Schnittstellen Korrektur

### **10. Zeroing / Korrektur (nur für Ausatzgebrauch)**

Wenn Xclip CL42 als Vorsatzgerät benutzt wird und es eine Abweichung beim Einschiessen zwischen Aufsatz und Zielfernrohr gibt kann dieser Im Korrekturmenu geändert werden.

# **Bedienung:**

**Schritt 1:** Drücken Sie im normalen Anzeigemodus gleichzeitig die M-Taste (13) und die C-Taste (14) für 3 Sekunden, um die Korrektursschnittstelle aufzurufen, wie in Abbildung 6-4 gezeigt.

**Schritt 2:** Drücken Sie die M (13) -Taste, um die Ausrichtung der X-Achse (links-rechts) und der Y-Achse (auf-ab-Richtung) zu ändern.

**Schritt 3:** Drücken Sie kurz die Einschalttaste (12) oder die C (14) -Taste, um die Position des Bildschirms zu ändern, und drücken Sie lange, um die Schnellverschiebung zu starten.

**Schritt 4:** Drücken Sie nach Abschluss der Kalibrierung die Taste M (13), um die Kalibrierungsschnittstelle zu speichern und zu beenden.

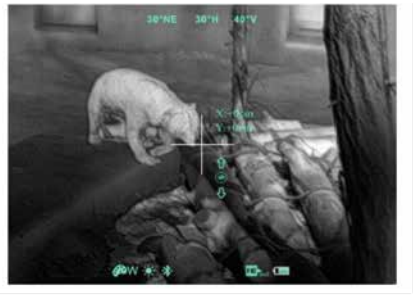

Abbildung 6-4 Image Kalibration Schnittstelle

# **11.Vorbeugende Wartung**

# **Batteriewechsel**

- Das Akkusymbol wird oben rechts auf der Benutzeroberfläche angezeigt. Es gibt vier Leistungsstufen.
- Wenn das Batteriesymbol auf der Bildschnittstelle rot wird, wechseln Sie die Batterie rechtzeitig aus, um die Verwendung nicht zu beeinträchtigen.
- Vor dem Austauschen der Batterien muss das Gerät ausgeschaltet werden.
- Schrauben Sie den Batteriefachdeckel (4) gemäß der schematischen Darstellung auf dem Batteriefachdeckel ab
- Legen Sie die Batterie beim Einsetzen der Batterie entsprechend dem Symbol für die Polaritätsanzeige der Batterie in das Batteriefach ein (siehe Abbildung 7-1).

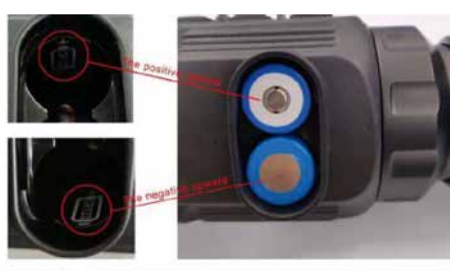

Abbildung 7-1 Schematische Darstellung des Batteriefachs

# **12.Produktreinigung und -wartung**

- Es ist verboten, den Produktkörper mit einem Reinigungsmittel zu reinigen, das auf dem optischen Glas korrodiert oder zerkratzt ist.
- Benutzen Sie lauwarmes Wasser und ein Brillenputztuch. Der Kamerakörper kann mit einem weichen Tuch gereinigt werden. Verwenden Sie keine Putzmittel

# **13.Sicherheitsvorschriften**

- Bitte verwenden Sie regelmäßig neue Batterien. Werfen Sie die Batterien nach dem Gebrauch nicht weg oder werfen Sie sie nicht ins Feuer.
- Verwenden Sie ein Standard-Ladegerät, um Schäden am Produkt zu vermeiden.
- Verwenden Sie wiederaufladbare Batterie (CR123) welche eine Spannungsschutz haben.
- Das Produkt darf nicht in Umgebungen mit hohen Temperaturen mehr als 60 ° C benutzt werden.

# **14.Allgemeine Fehlersuche**

Xclip CL42 Allgemeine Fehlersuche

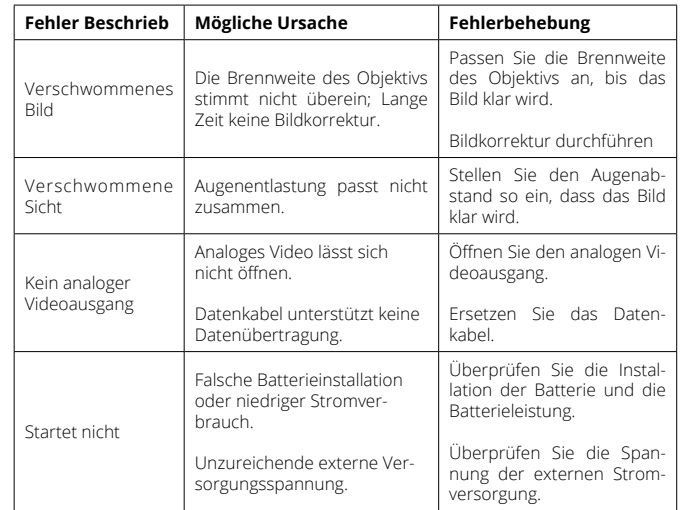

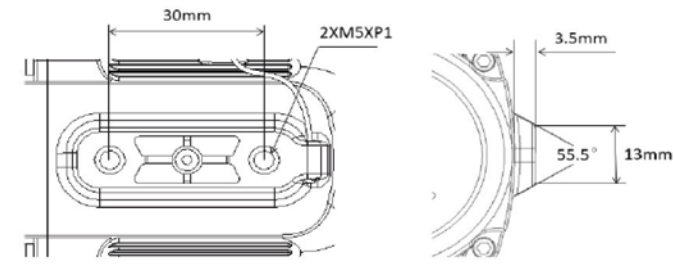

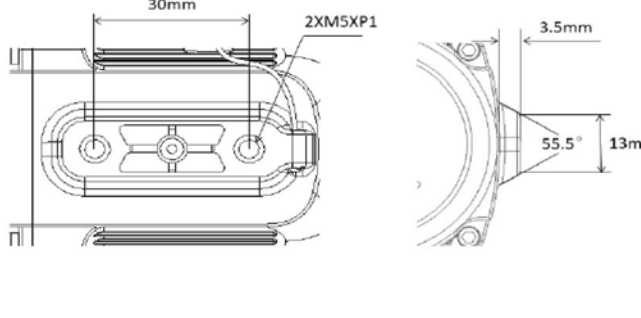

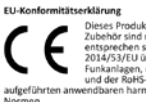

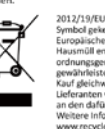

Verwenden Sie eine benutzerdefinierte Schnittstelle und ein Datenkabel, das die USB-Stromversorgung, den seriellen Anschluss und PAL-Video unterstützt.

Unterstützt USB- oder Batteriestrom und Schutz vor Unterspannung oder umgekehrter Verbindung.

# **15. Produkteabmessungen**

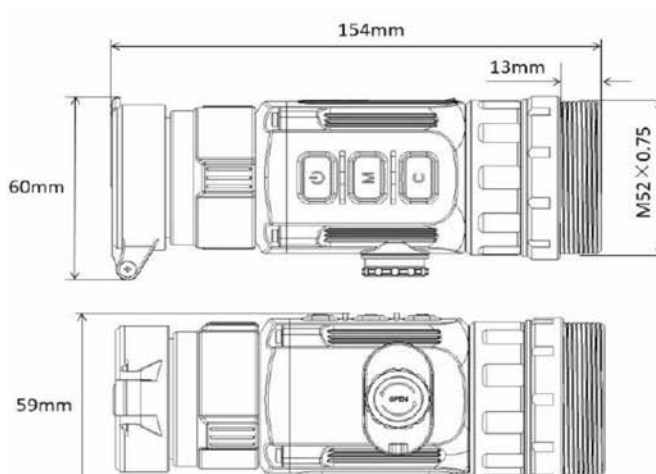

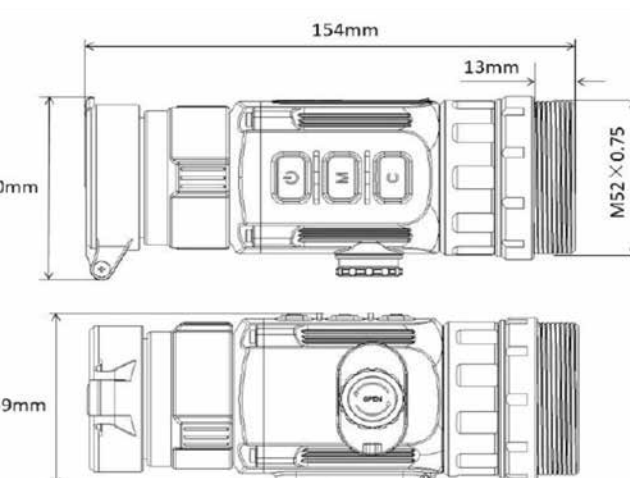

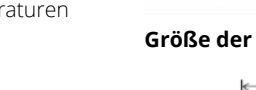

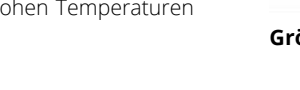

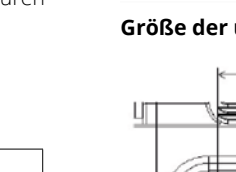

## **Größe der unteren Befestigungsbohrung**

### **1. Einschalten**

Das Xclip 42 ist ein multifunktionales Wärmebildgerät, das mit zwei Arten von Okularen ausgestattet ist. Entweder als Monokular- oder als Vorsatzgerät auf einer Tageslichtoptik. Anders als bei Nachtsichtgeräten, die auf der Lichtverstärkung basieren, benötigt Xclip keine externe Lichtquelle und wird nicht durch starke Lichteinwirkung beeinflusst. Es kann in der Nacht oder bei schlechten Wetterbedingungen wie Nebel, Regen Schnee und durch Hindernisse wie Äste, oberes Gras, dichtes Gebüsch verwendet werden. Das Xclip CL42 bietet eine breite Palette von Anwendungen, einschließlich Nachtjagd, Beobachtung und Geländeabsuchungen bei Such- und Rettungsaktionen.

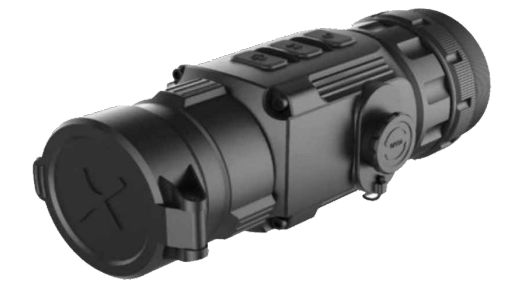

**2.Komponenten**

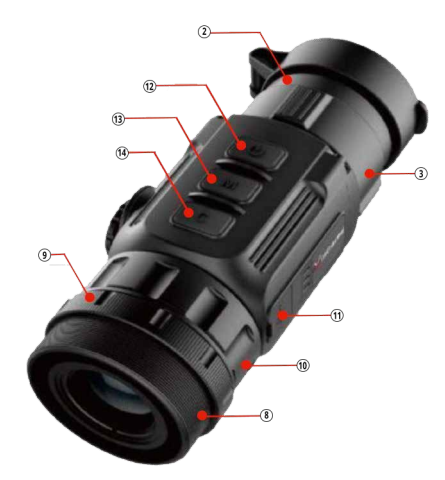

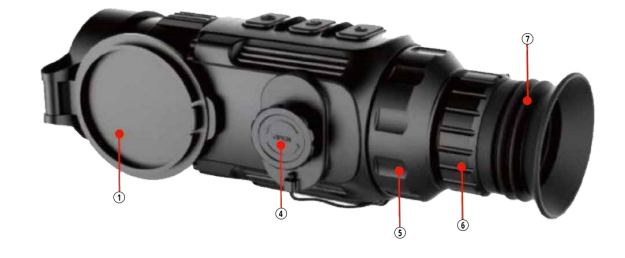

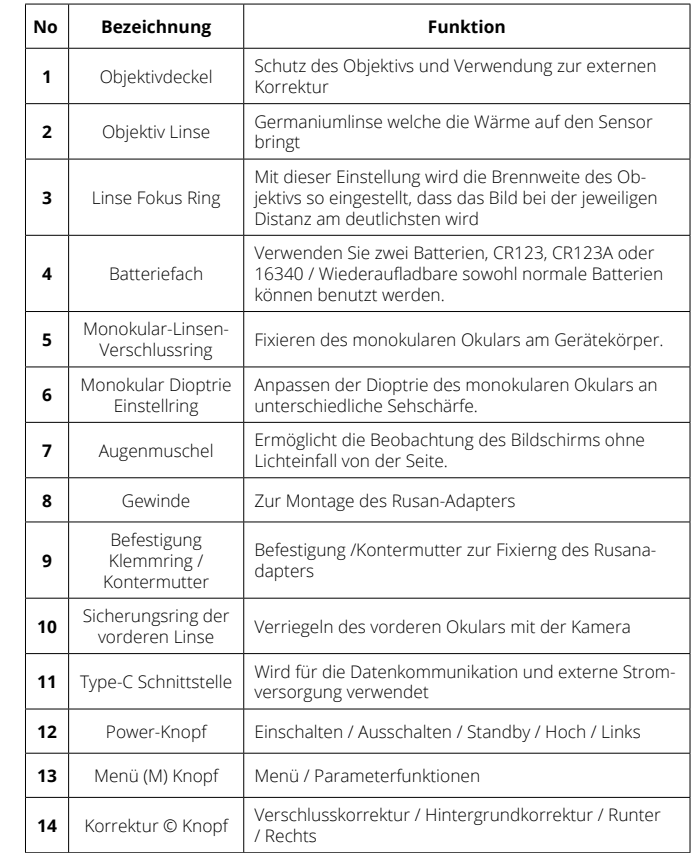

- Erfassungsbereich über 1.5 km
- 1024×768 hochauflösendes OLED-Display
- Vier Bildmodi Weiss heiss, Schwarz heiss, Rot heiss, Thermogra-
- Monokular Digital Zoom: ×1, ×2, ×4
- Type-C Schnittstelle Netzteil und Datenübertragung
- Eingebauter Kompass- und Bewegungssensor
- IP67 Schutz Level

- · Kompakte Grösse
- Geringes Gewicht und hoher Schlagwiderstand

### **3.Steuerung**

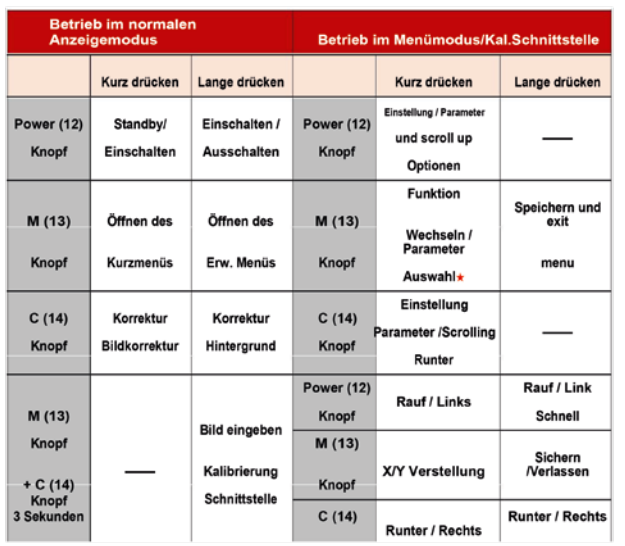

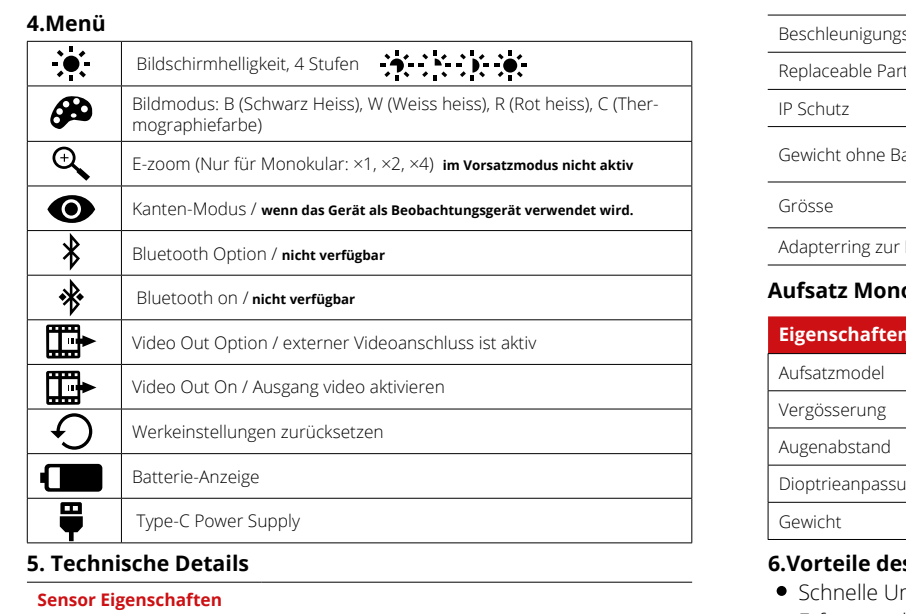

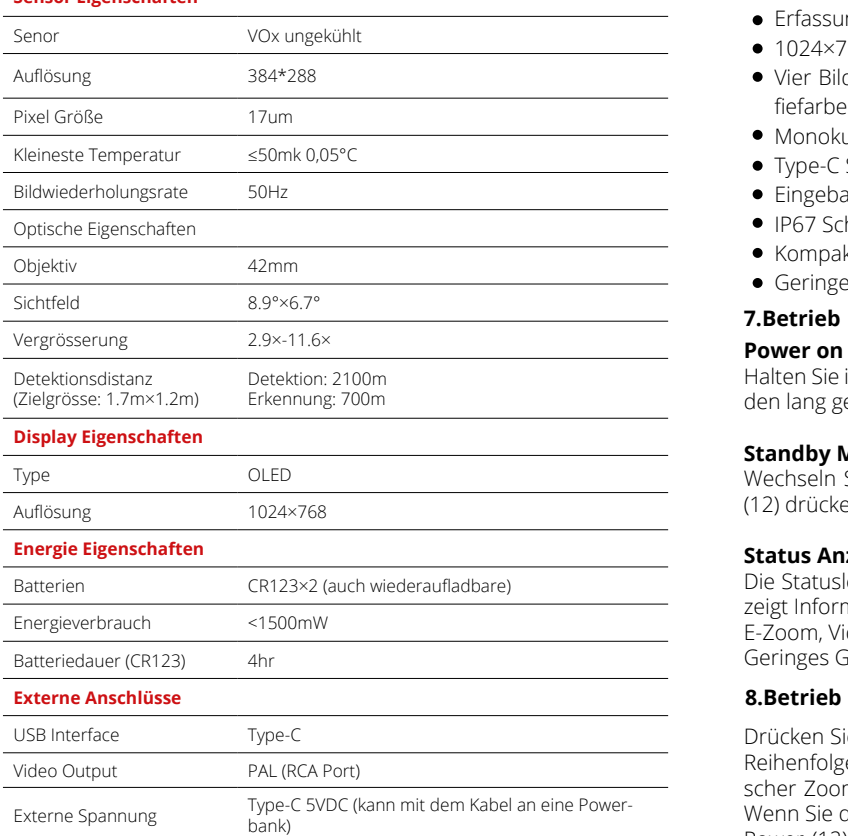

Elektrischer Kompass √

 $\frac{1}{2}$ 

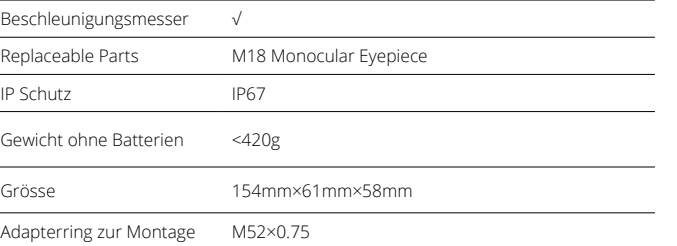

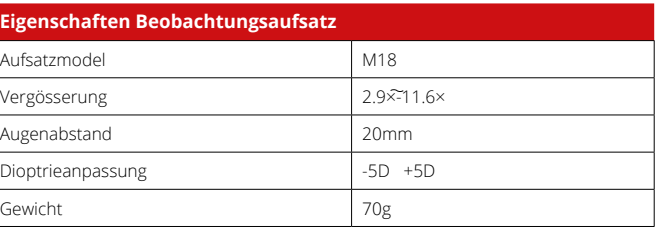

# **Aufsatz Monokular (zur Nutzung als Beobachtungsgerät)**

# **6.Vorteile des CL42 Clip On Systems**

elle Umstellung zwischen Aufsatz und Monokular möglich

fiefarbe

### **Power on / Power off**

Halten Sie im Herunterfahren-Modus die Ein- / Aus-Taste (12) 3 Sekunden lang gedrückt um das Gerät zu starten. Das Gerät wird gestartet.

### **Standby Modus**

Wechseln Sie in Standby-Modus indem Sie **kurz** die Ein- / Aus-Taste (12) drücken um Strom zu sparen.

# **Status Anzeige**

Die Statusleiste befindet sich am unteren Rand des Bildschirmes und zeigt Informationen wie Bildmodus, Helligkeit des Bildschirmes, E-Zoom, Videoausgang aktiviert, Batteriestatus an. Geringes Gewicht und hoher Schlagwiderstand

Drücken Sie im normalen Anzeigemodus kurz die Taste M (13) um die Reihenfolge des Menüs – Bildschirmhelligkeit – Bildmodus – Elektronischer Zoom zu nutzen und zwischen den Funktionen umzuschalten. Wenn Sie die gewünschte Funktion haben, drücken Sie dazu die Taste Power (12) oder die Taste C (14). Die Kurzmenüoberfläche ist in Abbildung 6.1 dargestellt.

- Bildschirmhelligkeit kann zwischen 4 Stufen eingestellt werden
- Bildmodus: W (Weiss, heiss), B (Schwarz, heiss), R (Rot, heiss), C (Thermografiefarbe);
- E-zoom: ×1, ×2, ×4, nur Monokular / nicht im Aufsatzmodus aktiv

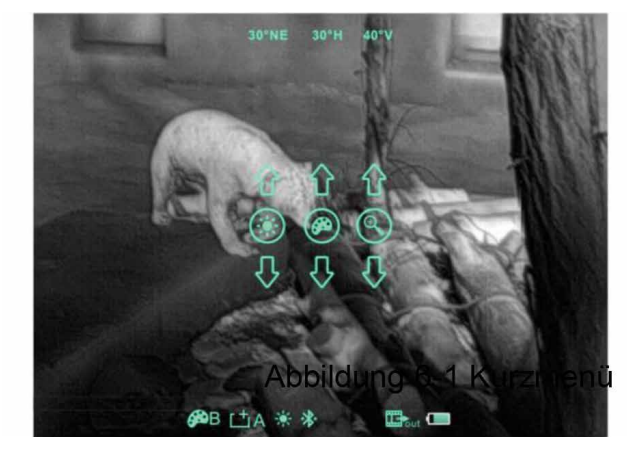

## **9. Erweitertes Menü**

Halten Sie die M (13) -Taste 3 Sekunden lang gedrückt, um die erweiterte Menüoberfläche aufzurufen (siehe Abbildung 6-2). Die sechs Funktionsoptionen sind von oben nach unten: Kanten-Modus, Bluetooth (nicht aktiv) , Videoausgang, blinde Pixelkorrektur, Zurückstellen auf Werkeinstellungen. Weitere Informationen finden Sie in Tabelle 6-1.

### **Bedienung:**

Drücken Sie im erweiterten Menü kurz die Taste M (13), um die Parameter der aktuellen Option anzupassen oder das sekundäre Menü aufzurufen.

Mit der Power (12) -Taste wird nach oben oder links geschoben, mit der C (14) -Taste nach unten oder rechts.

Halten Sie die M (13) -Taste 3 Sekunden lang gedrückt, um die erweiterte Menüoberfläche zu verlassen.

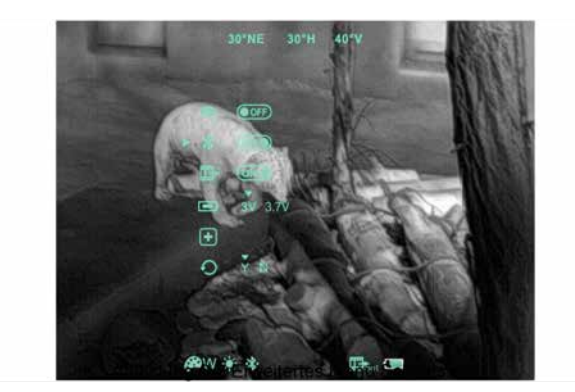